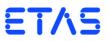

# ES5398.1 Fault Insertion Board (40-CH)

User's Guide

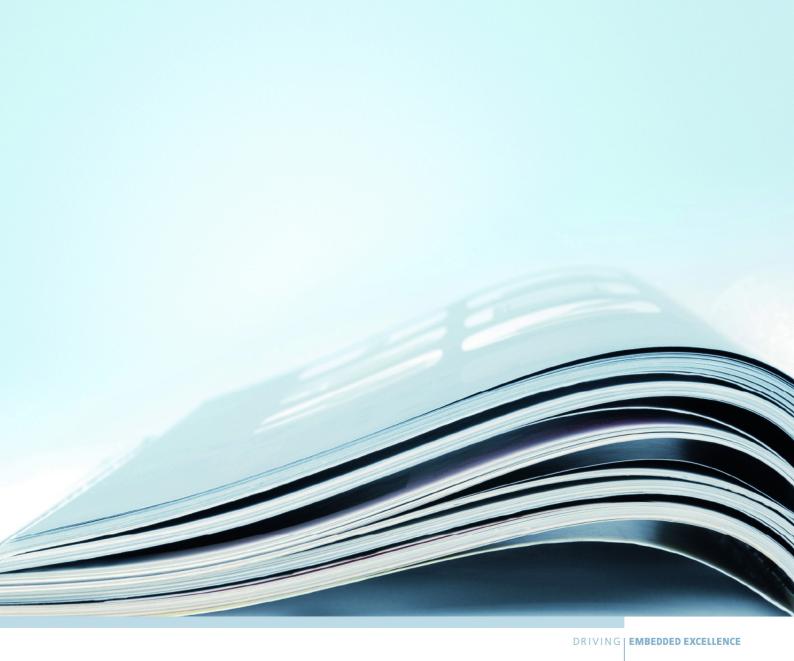

# Copyright

The data in this document may not be altered or amended without special notification from ETAS GmbH. ETAS GmbH undertakes no further obligation in relation to this document. The software described in it can only be used if the customer is in possession of a general license agreement or single license. Using and copying is only allowed in concurrence with the specifications stipulated in the contract.

Under no circumstances may any part of this document be copied, reproduced, transmitted, stored in a retrieval system or translated into another language without the express written permission of ETAS GmbH.

# © Copyright 2018 ETAS GmbH, Stuttgart

The names and designations used in this document are trademarks or brands belonging to the respective owners.

V1.0.0 R05 EN - 11.2018

ETAS Contents

# Contents

| 1 | Intro | duction   |                                                   | <br>. 5 |
|---|-------|-----------|---------------------------------------------------|---------|
|   | 1.1   | Propert   | ties                                              | <br>. 6 |
|   |       | 1.1.1     | Fault Simulation                                  | <br>. 6 |
|   |       | 1.1.2     | Block Diagram for Fault Simulation                | <br>. 6 |
|   | 1.2   | Basic S   | afety Notices                                     |         |
|   |       | 1.2.1     | Identification of Safety Notices                  | <br>. 7 |
|   |       | 1.2.2     | General Safety Information                        |         |
|   |       | 1.2.3     | Requirements for Users and Duties for Operators   | <br>. 7 |
|   |       | 1.2.4     | Intended Use                                      | <br>. 8 |
|   |       | 1.2.5     | Connecting/Disconnecting Devices                  | <br>10  |
|   | 1.3   | Labelin   | g on the Product                                  | <br>12  |
|   |       | 1.3.1     | CE Mark                                           | <br>12  |
|   |       | 1.3.2     | RoHS Conformity                                   | <br>12  |
|   | 1.4   | Produc    | t Return and Recycling                            | <br>13  |
|   | 1.5   | Materia   | als Subject to Declaration                        | <br>13  |
|   | 1.6   | About     | this Manual                                       | <br>14  |
|   |       | 1.6.1     | Using this Manual                                 | <br>14  |
| 2 | Desid | gn, Insta | llation and Fuses                                 | <br>17  |
|   | 2.1   |           | of ES5398.1                                       |         |
|   | 2.2   | _         |                                                   |         |
|   | 2.3   | Installa  | tion in the ES5300.1-A and the ES5300.1-B Housing | <br>20  |
| 3 | Fault | Simulat   | ion                                               | <br>23  |
|   | 3.1   |           | ties and Operating Conditions                     |         |
|   | 3.2   |           | ypes                                              |         |
|   |       | 3.2.1     |                                                   |         |
|   |       | 3.2.2     | ·<br>Short Circuit to +VBAT_A, +VBAT_B and -VBAT  |         |
|   |       |           | With and Without Connected Load                   | <br>23  |

Contents ETAS

|   |       | 3.2.3      | Contacts Between ECU Lines                     |    |
|---|-------|------------|------------------------------------------------|----|
|   |       |            | ("Pin to Pin") With and Without Connected Load | 23 |
|   | 3.3   | Relay Fa   | aults, Real-Time Faults, Multiple Faults       | 23 |
|   | 3.4   | Protection | ion of the Fault Channels                      | 24 |
|   |       | 3.4.1      | Relay Fault                                    | 24 |
|   |       | 3.4.2      | Real-Time Fault                                | 24 |
|   | 3.5   | Master/    | Slave Operation                                | 25 |
| 4 | Conn  | nections a | and Connectors                                 | 27 |
|   | 4.1   | Backpla    | ane Connector CO200                            | 27 |
|   | 4.2   | Connec     | ctor X3                                        | 29 |
|   | 4.3   | Connec     | ctors X1 and X2                                | 32 |
|   | 4.4   | Connec     | cting Cable                                    | 34 |
| 5 | Techr | nical Data | a and Standards                                | 35 |
|   | 5.1   | Technica   | tal Data                                       | 35 |
|   | 5.2   | Norms a    | and Standards Met                              | 36 |
| 6 | Orde  | r Data     |                                                | 37 |
| 7 | ETAS  | Contact    | t Addresses                                    | 39 |
|   | Index | (          |                                                | 41 |

ETAS Introduction

# 1 Introduction

This User's Guide contains the description of the ES5398.1 Fault Insertion Board.

This chapter contains information about the following topics:

- "Properties" on page 6
- "Basic Safety Notices" on page 6
- "Labeling on the Product" on page 12
  - "CE Mark" on page 12
  - "RoHS Conformity" on page 12
- "Product Return and Recycling" on page 13
- "Materials Subject to Declaration" on page 13
- "About this Manual" on page 14

Introduction ETAS

# 1.1 Properties

This section provides a brief overview of the functions and properties of the ES5398.1 Fault Insertion Board. A detailed description can be found in chapter .....

#### 1.1.1 Fault Simulation

The ES5398.1 Fault Insertion Board enables fault simulation in real time for 40 ECU channels.

The ES5398.1 has the following properties:

Fault Simulation for the Following Faults:

- Open circuit
- Short circuit to +VBAT\_A, +VBAT\_B and -VBAT with and without connected load
- Contacts between ECU lines ("pin to pin") with and without connected load.

#### 1.1.2 Block Diagram for Fault Simulation

A block diagram for fault simulation is shown in Fig. 1-1.

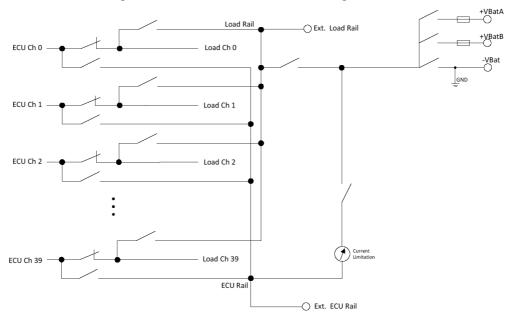

Fig. 1-1 Block diagram of ES5398.1

# 1.2 Basic Safety Notices

Please observe the following safety notices to avoid health issues or damage to the device.

ETAS Introduction

## 1.2.1 Identification of Safety Notices

The safety notices contained in this manual are identified with the danger symbol shown below:

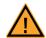

The safety notices shown below are used for this purpose. They notify you of extremely important information. Please read this information carefully.

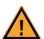

#### **CAUTION!**

Identifies a hazard with low risk of minor or moderate physical injury or damage to property if not avoided.

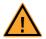

#### **WARNING!**

Indicates a possible danger with moderate risk of death or (serious) injury if not avoided.

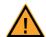

#### **DANGER!**

Indicates an immediate danger with a high risk of death or serious injury if not avoided.

#### 1.2.2 General Safety Information

Observe the following safety notices to avoid health issues or damage to the device.

#### Note

The User's Guide and the Product Safety Advice must be read carefully prior to the startup of the product!

ETAS GmbH does not assume any liability for damages resulting from improper handling, unintended use or non-observance of the safety precautions.

#### 1.2.3 Requirements for Users and Duties for Operators

The product may be assembled, operated and maintained only if you have the necessary qualification and experience for this product. Improper use or use by a user without sufficient qualification can lead to damages or injuries to one's health or damages to property.

The system integrator is responsible for the safety of systems that use the product.

General Safety at Work

Follow the existing regulations for work safety and accident prevention. All applicable regulations and laws regarding operation must be strictly adhered to when using this product.

Introduction

#### 1.2.4 Intended Use

The ES5398.1 is a plug-in board for the ES5300 system housing which is used to simulate electrical fault cases. This simulation of fault cases is used to test the diagnostics functions of an ECU.

The ES5398.1 plug-in board consists of the following:

- Relays and MOSFET switches for simulating electrical fault cases for 40 channels
- Interface for simulating the vehicle battery

The simulation of the vehicle battery itself is not part of the ES5300 housing and cannot be installed here.

• Interface to the ES5300 system housing

The ES5398.1 may be installed and operated only in the ES5300.1-A housing and the ES5300.1-B Housing.

The intended use of the ES5398.1 in an ES5300.1-A housing or ES5300.1-B housing is:

- Use in industrial lab facilities or workplaces
- Hardware interface for ECUs in a hardware-in-the-loop test system
- Cooperation with ETAS software which supports the ES5300.1-A housing or the ES5300.1-B housing
- Interface in cooperation with software programs that operate the standardized, documented and open APIs of ETAS software products

The ES5398.1 is not intended for the following:

- Use within a vehicle on the road
- Use as part of a life support system
- Use in applications where misuse can lead to injury or damage
- Use in environments in which conditions prevail that fall outside the specified ranges: See "Ambient Conditions" on page 36
- Use with signal conditioning that falls outside the specified ranges: See "Technical Data and Standards" on page 35 (voltages, currents and power input)

Requirements for the Technical State of the Product

The product is designed in accordance with state-of-the-art technology and recognized safety rules. The product may be operated only in a technically flawless condition and according to the intended purpose and with regard to safety and dangers as stated in the respective product documentation. If the product is not used according to its intended purpose, the protection of the product may be impaired.

Requirements for Operation

The following requirements are necessary for safe operation:

- Use the product only according to the specifications in the corresponding User's Guide. With any deviating operation, the product safety is no longer ensured.
- Do not use the product in a wet or damp environment.

ETAS Introduction

• Do not use the product in potentially explosive atmospheres.

Electrical Safety and Power Supply

Observe the regulations applicable at the operating location concerning electrical safety as well as the laws and regulations concerning work safety!

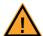

#### **WARNING!**

Fire hazard!

Use only fuses that meet the specification in Tab. 2-1 on page 20! Never bridge defective fuses!

Failure to observe the fuse specification can lead to excess currents, short circuits and fires.

#### Power Supply

The product is powered by the ES5300.1-A housing or the ES5300.1-B housing via the PCle Backplane Connector.

Insulation Requirements for Lab Power Supplies to Circuits Connected to the HIL System:

- The power supply to live circuitry must be safely isolated from the supply voltage. For example, use a car battery or a suitable lab power supply.
- Only use lab power supplies with dual protection for the supply network (with double/reinforced insulation (DI/RI)). This requirement is met by lab power supplies that comply with IEC/EN 60950 or IEC/EN 61010.
- The lab power supply must be approved for use at a height of 2000 m and in ambient temperatures of up to 40 °C.

#### De-energizing a Plug-in Board

Switch off the ES5300.1-A Housing or the ES5300.1-B Housing and external power supplies, and unplug the power plug and other connectors attached to the plug-in board. Wait at least three minutes before removing the plug-in board.

#### Approved Cables

The signal lines must not exceed a maximum length of 3 m.

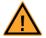

#### **WARNING!**

Fire hazard!

Use only approved cables for creating cable assemblies (e.g. for connecting the ECU and external loads). The cables used must be suitable particularly for occurring currents, voltages and temperatures and flame-retardant in accordance with one of the following standards IEC 60332-1-2, IEC 60332-2-2, UL 2556/UL1581VW-1!

Introduction ETAS

Requirements for the Installation Location

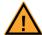

#### **WARNING!**

This is class A equipment. This equipment can cause radio interference in residential areas. Should that be the case, the operator may be requested to institute reasonable measures.

Requirements for Ventilation

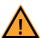

#### **CAUTION!**

The air circulation inside the ES5300.1-A Housing and the ES5300.1-B Housing can be ensured only if all free slots are covered with front plates. Otherwise, it may lead to overtemperatures and trip the overtemperature protection of the ES5300.1-A or the ES5300.1-B. For this reason, install front plates in all free slots!

Transport and Installation

To avoid damage to the hardware caused by electrostatic discharge, please observe the following precautionary measures:

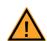

#### **CAUTION!**

Some components of the ES5398.1 can be damaged or destroyed by electrostatic discharges. Leave the plug-in card in its transport packaging until its installation.

The ES5398.1 may be removed from the transport packaging, configured and installed only at a workplace that is secured against electrostatic discharges.

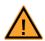

#### **CAUTION!**

In order to prevent damage to the plug-in boards and the LABCAR housing, and thereby also avoid damage to property or health, observe the installation instructions and information contained in the relevant User's Guides.

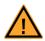

#### **CAUTION!**

If cards (e.g. for startup or calibration) are unlocked but not completely removed from the housing, they must be pulled out far enough that the distance between the respective card and the backplane of the housing is at least 1 cm. Otherwise, contacts may be established between the cards and lead to their destruction.

## 1.2.5 Connecting/Disconnecting Devices

To avoid injuries and damage to hardware, please observe the following precautionary measures:

 Do not apply any voltages to the connections of the ES5398.1 that do not correspond to the specifications of the respective connection. The exact specification of the I/O hardware is located in the manuals of the corresponding boards. ETAS Introduction

• Do not connect or disconnect any devices while the ES5300.1-A housing, the ES5300.1-B housing or external devices are switched on. First, switch off the ES5300.1-A housing or the ES5300.1-B housing by shutting down the real-time PC and by activating the On/Off switch at the rear and unplug the power cable.

• When plugging in connectors, ensure that they are inserted straight and no pins are bent.

#### Maintenance

The product does not require maintenance.

#### Repairs

If an ETAS hardware product needs to be repaired, return the product to ETAS. *Cleaning* 

The product is not expected to require cleaning.

Introduction

# 1.3 Labeling on the Product

The following symbols are used for product labeling:

# Symbol Description The User's Guide must be read prior to the startup of the product

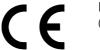

Marking for CE conformity (see "CE mark" on page 7)

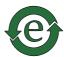

Marking for China RoHS, see chapter (see "RoHS conformity" on page 7)

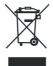

Marking for conformity with WEEE directive (see "Product return and recycling" on page 8)

Please observe the information in the chapter "Technical Data and Standards" on page 35.

#### 1.3.1 CE Mark

With the CE mark attached to the product or its packaging, ETAS confirms that the product corresponds to the product-specific, applicable European Directives. The CE Declaration of Conformity for the product is available upon request.

#### 1.3.2 RoHS Conformity

#### European Union

The EC Directive 2002/95/EC restricts the use of certain hazardous substances in electrical and electronic equipment (RoHS conformity).

ETAS confirms that the product meets this directive applicable in the European Union.

#### China

With the China RoHS marking affixed to the product or its packaging, ETAS confirms that the product meets the guidelines of the "China RoHS" (Management Methods for Controlling Pollution Caused by Electronic Information Products Regulation) applicable in the People's Republic of China.

ETAS Introduction

# 1.4 Product Return and Recycling

The European Union (EU) issued the Directive for Waste Electrical and Electronic Equipment - WEEE to ensure the setup of systems for collecting, treating and recycling electronic waste in all countries of the EU.

This ensures that the devices are recycled in a resource-friendly way that does not represent any risk to personal health or the environment.

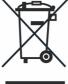

Fig. 1-2 WEEE symbol

The WEEE symbol on the product or its packaging identifies that the product may not be disposed of together with the general trash.

The user is obligated to separately collect old devices and provide them to the WEEE return system for recycling.

The WEEE Directive applies to all ETAS devices, but not to external cables or batteries.

Additional information about the recycling program of ETAS GmbH is available from the ETAS sales and service locations ("ETAS Contact Addresses" on page 39).

# 1.5 Materials Subject to Declaration

Some products from ETAS GmbH (e.g. modules, boards, cables) use components with materials that are subject to declaration in accordance with the REACH regulation (EC) no.1907/2006.

Detailed information is located in the ETAS download center in the customer information "REACH Declaration" < www.etas.com/Reach >. This information is continuously being updated.

Introduction

#### 1.6 About this Manual

This manual consists of the following chapters:

- "Introduction" on page 5
   This chapter
- "Design, Installation and Fuses" on page 17
   This chapter contains information about the design and installation of ES5398.1, as well as information about the fuses.
- "Fault Simulation" on page 23
   This chapter contains a description of the fault simulation options and important instructions for connecting the ES5398.1.
- "Connections and Connectors" on page 27
  This section provides a description of the different connections, connectors and pin assignments of the ES5398.1.
- "Technical Data and Standards" on page 35
   This chapter contains the technical data of the ES5398.1. It also contains the norms and standards met.
- "Order Data" on page 37

#### 1.6.1 Using this Manual

#### Presentation of Information

All activities to be performed by the user are presented in a "Use Case" format. That is, the goal to be accomplished is briefly defined in the heading, and the respective steps required for reaching this goal are then presented in a list. The presentation looks as follows:

#### **Target definition**

Any preliminary information...

1. Step 1

Possible explanation for step 1...

2. Step 2

Possible explanation for step 2...

Any concluding comments...

# Specific example:

# Creating a new file

Before creating a new file, no other files may be open.

1. Select **File** → **New**.

The "Create File" dialog box appears.

2. Enter the name of the new file in the "File name" field.

The file name must not be more than 8 characters long.

3. Click on OK.

ETAS Introduction

The new file is created and saved under the name you specified. You can now work with the file.

#### Typographical Conventions

The following typographical conventions are used:

Select **File**  $\rightarrow$  **Open**. Menu commands are displayed in bold/

blue.

Click on **OK**. Buttons are displayed in bold/blue.

Press <ENTER>. Keyboard commands are presented in

angled brackets starting with capital letter.

The "Open file" dialog window

appears.

Names of program windows, dialog windows, fields and similar are set in quota-

tion marks.

Select the setup.exe file. Text in selection lists, program code, as

well as path and file names are displayed

in Courier font.

A conversion between the logical and arithmetic data types is *not* 

possible.

Content-based highlights and newly intro-

duced terms are placed in italics.

Important notes for the user are presented as follows:

#### **Note**

Important note for the user.

Introduction ETAS

# 2 Design, Installation and Fuses

This chapter contains information about the design and installation of ES5398.1, as well as information about the fuses.

- "Design of ES5398.1" on page 17
- "Fuses" on page 18
- "Installation in the ES5300.1-A and the ES5300.1-B Housing" on page 20

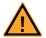

#### **CAUTION!**

Some components of the ES5398.1 can be damaged or destroyed by electrostatic discharges. Leave the plug-in card in its transport packaging until its installation.

The ES5398.1 may be removed from the transport packaging, configured and installed only at a workplace that is secured against electrostatic discharges. Avoid any contact with the connections of the plugin card or with conductor paths on the card.

# 2.1 Design of ES5398.1

A view of ES5398.1 is shown in Fig. 2-1 and Fig. 2-2.

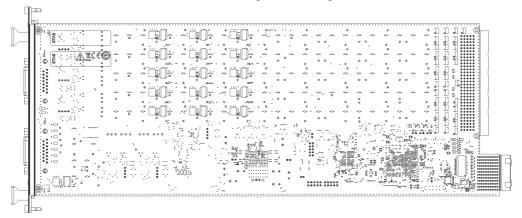

Fig. 2-1 Rear of the ES5398.1 and product markings

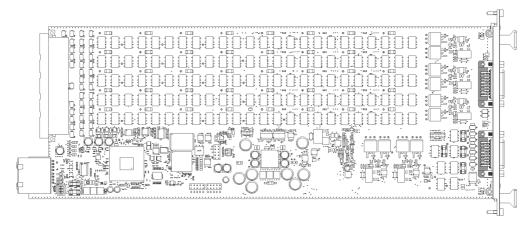

**Fig. 2-2** View of the ES5398.1

#### Location of the Connectors

The location of the connectors on the front panel and backplane side of the ES5398.1 is shown in Fig. 2-3.

CO200 is the backplane connector for connection with the ES5300 housing. CO200 is also used to provide the voltage supply.

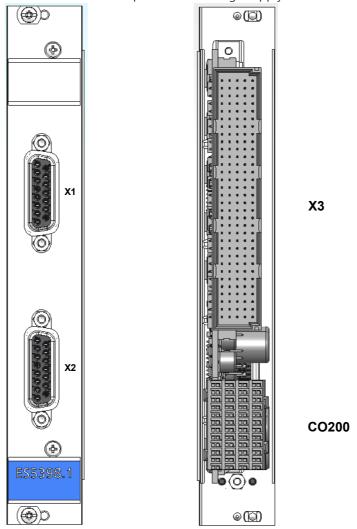

Fig. 2-3 Front panel (left) and backplane side (right) of the ES5398.1

# 2.2 Fuses

The voltage supply and the fault channels of the ES5398.1 are protected with fuses. In case of a fuse defect, we recommend sending the board to ETAS for further testing. For this purpose, the device should be sent to ETAS ("ETAS Contact Addresses" on page 39).

If a fuse trips multiple times, the device must be sent to ETAS.

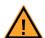

#### **WARNING!**

Fire hazard!

Failure to observe the fuse specification can lead to excess currents, short circuits and fires.

Only use fuses that meet the specification in Tab. 2-1 on page 20. Never bridge defective fuses! Never change fuses when the ES5300.1 is switched on.

#### Position of fuses

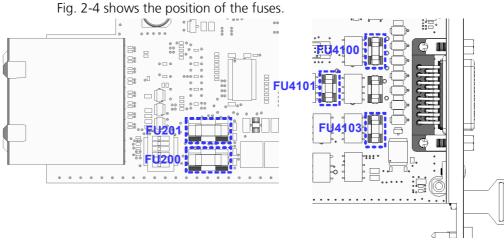

**Fig. 2-4** Location of the fuses on the ES5398.1.

#### Note

The fuses for protecting each channel are soldered in place and must not be changed by the user.

#### Checking the fuse of a channel

- 1. Switch off the complete ES5300.1 system.
- 2. Disconnect the line from X3 to the LABCAR or customer system
- 3. Check the connection to the ES5398.1 board at the connector X3 using a continuity tester on the corresponding channel.

In the deenergized state, the channel is conductive if the fuse is not defective. In the event of a fault, the device should be sent to ETAS ("ETAS Contact Addresses" on page 39).

#### Specification of Fuses

The specification of the fuses is as follows:

| Fuse   | Туре                                   | Specification | Fuse protection of |
|--------|----------------------------------------|---------------|--------------------|
| FU4100 | NANO2® Slo-Blo®<br>Fuse 452/454 Series | 7 A           | VBAT_A             |
| FU4101 | NANO2® Slo-Blo®<br>Fuse 452/454 Series | 7 A           | VBAT_B             |
| FU4103 | NANO2® Slo-Blo®<br>Fuse 452/454 Series | 5 A           | RES_A / B_EXT      |
| FU200  | NANO2® Slo-Blo®<br>Fuse 452/454 Series | 3 A           | 12 V               |
| FU201  | NANO2® Slo-Blo®<br>Fuse 452/454 Series | 2 A           | 3.3 V              |

**Tab. 2-1** Specification of fuses (manufacturer: Littlefuse)

# 2.3 Installation in the ES5300.1-A and the ES5300.1-B Housing

A description for installing the ES5398.1 in the ES5300.1-A Housing or the ES5300.1-B housing is located in the manual for the ES5300.1-A Housing or the ES5300.1-B housing.

The installation of the ES5398.1 may be performed only by trained personnel in an ESD-safe area.

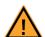

#### **CAUTION!**

Do not install the ES5398.1 while the ES5300.1-A Housing or the ES5300.1-B housing is switched on. First, switch off the ES5300.1-A housing or the ES5300.1-B housing by shutting down the real-time PC and by activating the On/Off switch at the rear.

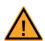

#### **CAUTION!**

Some components of the ES5398.1 can be damaged or destroyed by electrostatic discharges. Leave the plug-in card in its transport packaging until its installation.

The ES5398.1 may be removed from the transport packaging, configured and installed only at a workplace that is secured against electrostatic discharges. Avoid any contact with the connections of the plugin card or with conductor paths on the card.

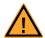

#### **CAUTION!**

The air circulation inside the ES5300.1-A Housing or the ES5300.1-B housing can be ensured only if all free slots are covered with front plates. Otherwise, it may lead to overtemperatures and trip the overtemperature protection of the ES5300.1-A or ES5300.1-B. For this reason, install front plates in all free slots!

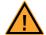

#### **CAUTION!**

If cards (e.g. for startup or calibration) are unlocked but not completely removed from the housing, they must be pulled out far enough that the distance between the respective card and the backplane of the housing is at least 1 cm. Otherwise, contacts may be established between the cards and lead to their destruction.

# Installation of the ES5398.1 in the ES5300.1-A Housing or ES5300.1-B Housing

- 1. Ensure that ESD-compliant conditions exist at your workplace.
- 2. Shut down the real-time PC and switch off the power supply of the ES5300.1-A or ES5300.1-B using the switch at the rear of the housing.
- 3. Wait a few minutes for the components (capacitors, etc.) to be discharged.
- 4. Insert the ES5398.1 (handle with small blue plate at the front plate must point down!) into the upper and lower rail of the slot and push it in a little.
- 5. Carefully push in the carrier board until the backplane connector of the ES5398.1 is completely inserted in the socket of the backplane.

#### **Note**

Pay attention to cables in the insertion area while pushing in the board – pull the lines to the front door area if necessary.

- 6. Fix the carrier board by fastening the front plate with screws.
- 7. Install front plates at all open slots before starting up the ES5398.1.

ETAS Fault Simulation

#### 3 Fault Simulation

This chapter contains a description of the fault simulation options and important instructions for connecting the ES5398.1.

## 3.1 Properties and Operating Conditions

The ES5398.1 has the following properties and operating conditions:

- Support of up to 12 faults simultaneously (multiple faults) at a nominal voltage of 12 V
- Higher operating voltage +VBAT up to 48 V for single faults possible
- 40 fault channels

# 3.2 Fault Types

The following fault types are supported

#### 3.2.1 Open Circuit

- In the idle state, each of the 40 channels of the board is conductive.
- The activated channel is opened in the switched fault case for a defined time.
- Available as real-time faults or relay faults.

# 3.2.2 Short Circuit to +VBAT\_A, +VBAT\_B and -VBAT With and Without Connected Load

- In the fault case, one of the battery voltages is connected to the channel for a defined time.
- The ECU can switch short circuits to +VBAT\_A, +VBAT\_B or -VBAT.
- For the duration of the switched fault case, the connected load can be isolated.
- Current monitoring in the fault path switches off the fault after a few milliseconds if the cut-off current is exceeded.
- This fault is available as a real-time fault or as a relay fault.

#### 3.2.3 Contacts Between ECU Lines

("Pin to Pin") With and Without Connected Load

- One channel of the ECU is switched to a different channel of the ECU in the fault case for a defined time.
- For the duration of the switched fault case, the connected load can be isolated.
- This fault is available as a real-time fault or as a relay fault.

# 3.3 Relay Faults, Real-Time Faults, Multiple Faults

As a general rule, the fault types in sections 3.2.1 to 3.2.3 can be realized as:

- Relay faults (the fault is switched by a relay) or
- Real-time faults (the fault is switched by a semiconductor switch)

Fault Simulation ETAS

The following relay faults can be combined into multiple faults:

- Open circuit
- Short circuit to +VBAT A, +VBAT B and -VBAT

Up to 12 faults can be activated simultaneously

The fault type and the parameters are selected using the software supplied.

#### 3.4 Protection of the Fault Channels

All channels are protected against overcurrent by means of safety fuses.

#### Note

The fuses for protecting each channel are soldered in place and must not be changed by the user.

In the following, the additional protection for each fault type is described and the extra preventative measures to be taken by the user are listed.

#### 3.4.1 Relay Fault

The board is equipped with voltage monitoring. This is used to protect the relay installed on the board.

- The nominal operating voltage VBAT is 12 V, but may be exceeded up to the cut-off voltage of typically 30 V.
- When switching faults, the operating voltage is monitored and the fault simulation is discontinued when the cut-off voltage is exceeded.

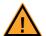

#### **CAUTION!**

The switching capacity of the relays (see "Technical Data" on page 35) must not be exceeded. Exceeding the switching capacity can result in fires as a result of the plug-in board overheating.

#### 3.4.2 Real-Time Fault

Voltage monitoring is not active for real-time faults. There is, however, an electronic current limit for real-time faults and for the "short circuit to VBat" faults (see "Technical Data" on page 35).

• "When switching real-time faults, a nominal operating voltage >12 V is possible. The maximum permitted operating voltage is 60 V.

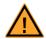

#### **WARNING!**

Fire hazard!

The maximum permitted operating voltage for real-time faults is 60 V. Do not exceed this voltage!

Even exceeding the maximum permitted operating voltage only briefly can destroy the board. This results in the risk of fire caused by overheating.

ETAS Fault Simulation

• When switching a real-time fault, the current is monitored and the fault simulation terminated when the cut-off current is exceeded.

#### Note

Real-time faults are switched using semiconductor switches. As a result, in the opened state, small residual currents can flow. This can result in a change to the resistance of the fault path of a fault configuration.

# 3.5 Master/Slave Operation

The 40 channels of the ES5398.1 can be expanded by interconnecting several boards in master/slave operation.

The connectors X1 and X2 on the front panel of the board are used to connect the boards. The pin assignment and other connection instructions can be found in "Connections and Connectors" on page 27. Additional technical specifications are contained in "Technical Data" on page 35.

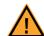

#### **WARNING!**

Fire hazard!

Special precautionary measures apply for cabling for master/slave operation. The safety instructions in the chapter "Connectors X1 and X2" on page 32 must be followed.

Failure to observe this can result in destruction of the ES5398.1 and cause a fire.

Fault Simulation ETAS

#### 4 Connections and Connectors

This section provides a description of the different connections, connectors and pin assignments of the ES5398.1.

- "Backplane Connector CO200" on page 27
- "Connector X3" on page 29
- "Connecting Cable" on page 34

#### 4.1 Backplane Connector CO200

**Type:** ERNI ERMet ZD 4-pair angled female multi-point connector (4-12) (order no. 973099)

**Counterplug (in ES5300):** ERNI ERMet ZD 4-pair straight male multi-point connector (4-12) (order no. 973096)

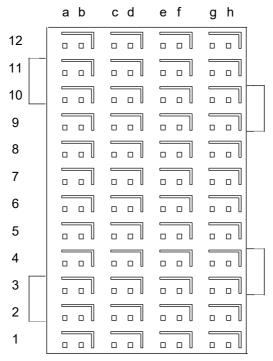

**Fig. 4-1** Connector to backplane (top view)

• The assignment of the pins is as follows (the maximum possible pin assignment for the ES5300.1-A housing and the ES5300.1-B housing is given):

ETAS

|           | h               | g               | f                | е               | d           | С                     | е                   | a                   |  |
|-----------|-----------------|-----------------|------------------|-----------------|-------------|-----------------------|---------------------|---------------------|--|
| 12        | GBLI_TX_n_0     | GBLI_TX_p_0     | GBLI_RX_n_0      | GBLI_RX_p_0     | M_LVDS_n_7  | M_LVDS_p_7            | BN_5                | BN_4                |  |
| 12-shield | GN              | ND .            | G                | GND             |             | GND                   |                     | GND                 |  |
| 11        | GBLI_TX_n_1     | GBLI_TX_p_1     | GBLI_RX_n_1      | GBLI_RX_p_1     | M_LVDS_n_6  | M_LVDS_n_6 M_LVDS_p_6 |                     | SPI_CS_A_n          |  |
| 11-shield | GN              | ND .            | G                | ND              | GI          | ND                    | GI                  | VD                  |  |
| 10        | GBLI_TX_n_2     | GBLI_TX_p_2     | GBLI_RX_n_2      | GBLI_RX_p_2     | M_LVDS_n_5  | M_LVDS_p_5            | SPI_MOSI            | SPI_CLK             |  |
| 10-shield | GN              | ND .            | G                | ND              | GI          | ND                    | GI                  | VD                  |  |
| 9         | GBLI_TX_n_3     | GBLI_TX_p_3     | GBLI_RX_n_3      | GBLI_RX_p_3     | M_LVDS_n_4  | M_LVDS_p_4            | PCIE_WAKEn          | SPI_MISO            |  |
| 9-shield  | GN              | ND .            | G                | ND              | GI          | ND                    | GI                  | ND                  |  |
| 8         | GBLI_PRESENT_n  | GEO_ADDR_4      | PCIE_REFCLK_n    | PCIE_REFCLK_p   | M_LVDS_n_3  | M_LVDS_p_3            | n.c.                | n.c.                |  |
| 8-shield  | GN              | ND .            | G                | ND              | GI          | ND                    | GI                  | ND                  |  |
| 7         | PCIE_RX_n_0     | PCIE_RX_p_0     | PCIE_TX_n_0      | PCIE_TX_p_0     | M_LVDS_n_2  | M_LVDS_p_2            | n.c.                | n.c.                |  |
| 7-shield  | GN              | ND .            | GND              |                 | GND         |                       | GND                 |                     |  |
| 6         | Ass. internally | Ass. internally | Ass. internally  | Ass. internally | M_LVDS_n_1  | M_LVDS_p_1            | PCIE_JTAG_TCK       | PCIE_JTAG_TDI       |  |
| 6-shield  | GN              | ND .            | G                | ND              | GI          | ND                    | GI                  | ND                  |  |
| 5         | Ass. internally | Ass. internally | Ass. internally  | Ass. internally | M_LVDS_n_0  | M_LVDS_p_0            | PCIE_JTAG_TDO       | PCIE_JTAG_TMS       |  |
| 5-shield  | GND             |                 | GND              |                 | GI          | ND                    | GND                 |                     |  |
| 4         | Ass. internally | Ass. internally | IAss. internally | Ass. internally | GEO_ADDR_1  | GEO_ADDR_0            | BN_3                | BN_2                |  |
| 4-shield  | GN              | ND .            | G                | ND              | GI          | VD                    | GI                  | ND                  |  |
| 3         | VCC24           | VCC24           | GEO_ADDR_3       | GEO_ADDR_2      | PCIE_SMBDAT | PCIE_SMBCLK           | BN_1                | BN_0                |  |
| 3-shield  | VCC             | 3_3             | VCC              | 3_3             | VCC         | 3_3                   | VCC                 | 3_3                 |  |
| 2         | VSS12           | VSS12           | VCC3_3           | VCC5            | PCIE_PERSTn | PCIE_PRSNT1n          | PCIE_PRSNT2n_X<br>1 | PCIE_PRSNT2n_X<br>4 |  |
| 2-shield  | VCC             | 12              | VC               | C12             | VCC12       |                       | VCC12               |                     |  |
| 1         | VCC3_3          | VCC3_3          | VCC5             | VCC5            | VCC12       | VCC12                 | VCC12               | VCC12               |  |
| 1-shield  | VCC             | 12              | VC               | C12             | VC          | C12                   | VC                  | C12                 |  |

#### 4.2 Connector X3

The connector X3 enables the connection to an electronic control unit (ECU).

Type: Erni Eurocard DIN 41612 connector, 5 rows, male

Order number: 384299

Counterplug: HARTING DIN 41612 connector

**Order number:** 02 05 000 0003

**Crimp contacts:** Harting crimp contacts **Order number:** 02 05 000 2511

#### Note

Crimp tongs, for example from Harting, are necessary for attaching the crimp contacts.

#### ABCDE

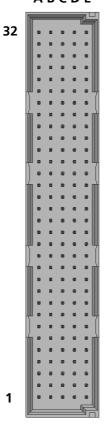

**Fig. 4-2** Connector X3 The pin assignment is as follows

**ETAS** 

| Row | Signal     | Row | Signal     | Row | Signal     | Row | Signal     | Row | Signal     |
|-----|------------|-----|------------|-----|------------|-----|------------|-----|------------|
| A1  | LOAD_CH_0  | B1  | ECU_CH_1   | C1  | ECU_CH_1   | D1  | LOAD_CH_1  | E1  | LOAD_CH_1  |
| A2  | LOAD_CH_0  | B2  | ECU_CH_0   | C2  | ECU_CH_0   | D2  | LOAD_CH_2  | E2  | LOAD_CH_2  |
| A3  | ECU_CH_3   | В3  | LOAD_CH_3  | С3  | LOAD_CH_3  | D3  | ECU_CH_2   | E3  | ECU_CH_2   |
| A4  | ECU_CH_3   | В4  | ECU_CH_4   | C4  | ECU_CH_4   | D4  | LOAD_CH_4  | E4  | LOAD_CH_4  |
| A5  | LOAD_CH_5  | B5  | ECU_CH_6   | C5  | ECU_CH_6   | D5  | LOAD_CH_6  | E5  | LOAD_CH_6  |
| A6  | LOAD_CH_5  | В6  | ECU_CH_5   | C6  | ECU_CH_5   | D6  | LOAD_CH_7  | E6  | LOAD_CH_7  |
| A7  | ECU_CH_8   | В7  | LOAD_CH_8  | C7  | LOAD_CH_8  | D7  | ECU_CH_7   | E7  | ECU_CH_7   |
| A8  | ECU_CH_8   | В8  | ECU_CH_9   | C8  | ECU_CH_9   | D8  | LOAD_CH_9  | E8  | LOAD_CH_9  |
| A9  | LOAD_CH_10 | В9  | ECU_CH_11  | C9  | ECU_CH_11  | D9  | LOAD_CH_11 | E9  | LOAD_CH_11 |
| A10 | LOAD_CH_10 | B10 | ECU_CH_10  | C10 | ECU_CH_10  | D10 | LOAD_CH_12 | E10 | LOAD_CH_12 |
| A11 | ECU_CH_13  | B11 | LOAD_CH_13 | C11 | LOAD_CH_13 | D11 | ECU_CH_12  | E11 | ECU_CH_12  |
| A12 | ECU_CH_13  | B12 | ECU_CH_14  | C12 | ECU_CH_14  | D12 | LOAD_CH_14 | E12 | LOAD_CH_14 |
| A13 | LOAD_CH_15 | B13 | ECU_CH_16  | C13 | ECU_CH_16  | D13 | LOAD_CH_16 | E13 | LOAD_CH_16 |
| A14 | LOAD_CH_15 | B14 | ECU_CH_15  | C14 | ECU_CH_15  | D14 | LOAD_CH_17 | E14 | LOAD_CH_17 |
| A15 | ECU_CH_18  | B15 | LOAD_CH_18 | C15 | LOAD_CH_18 | D15 | ECU_CH_17  | E15 | ECU_CH_17  |
| A16 | ECU_CH_18  | B16 | ECU_CH_19  | C16 | ECU_CH_19  | D16 | LOAD_CH_19 | E16 | LOAD_CH_19 |
| A17 | LOAD_CH_20 | B17 | ECU_CH_21  | C17 | ECU_CH_21  | D17 | LOAD_CH_21 | E17 | LOAD_CH_21 |
| A18 | LOAD_CH_20 | B18 | ECU_CH_20  | C18 | ECU_CH_20  | D18 | LOAD_CH_22 | E18 | LOAD_CH_22 |
| A19 | ECU_CH_23  | B19 | LOAD_CH_23 | C19 | LOAD_CH_23 | D19 | ECU_CH_22  | E19 | ECU_CH_22  |
| A20 | ECU_CH_23  | B20 | ECU_CH_24  | C20 | ECU_CH_24  | D20 | LOAD_CH_24 | E20 | LOAD_CH_24 |
| A21 | LOAD_CH_25 | B21 | ECU_CH_26  | C21 | ECU_CH_26  | D21 | LOAD_CH_26 | E21 | LOAD_CH_26 |

| (             | )        |
|---------------|----------|
| C             | )        |
| Ξ             | 5        |
| Ξ             | 3        |
| a             | )        |
| $\overline{}$ | ,        |
| Ξ             | Ţ.       |
| ובכנוטוו      | 2        |
| Ξ             | 2        |
| v             | )        |
| Ω             | ر        |
| Ξ             | 5        |
|               |          |
| _             | )        |
|               | _        |
|               | <u>,</u> |
|               | 7        |
|               |          |
|               |          |
|               |          |
|               |          |
|               |          |
|               |          |
|               |          |
|               |          |

| Row | Signal     | Row | Signal     | Row | Signal     | Row | Signal     | Row | Signal     |
|-----|------------|-----|------------|-----|------------|-----|------------|-----|------------|
| A22 | LOAD_CH_25 | B22 | ECU_CH_25  | C22 | ECU_CH_25  | D22 | LOAD_CH_27 | E22 | LOAD_CH_27 |
| A23 | ECU_CH_28  | B23 | LOAD_CH_28 | C23 | LOAD_CH_28 | D23 | ECU_CH_27  | E23 | ECU_CH_27  |
| A24 | ECU_CH_28  | B24 | ECU_CH_29  | C24 | ECU_CH_29  | D24 | LOAD_CH_29 | E24 | LOAD_CH_29 |
| A25 | LOAD_CH_30 | B25 | ECU_CH_31  | C25 | ECU_CH_31  | D25 | LOAD_CH_31 | E25 | LOAD_CH_31 |
| A26 | LOAD_CH_30 | B26 | ECU_CH_30  | C26 | ECU_CH_30  | D26 | LOAD_CH_32 | E26 | LOAD_CH_32 |
| A27 | ECU_CH_33  | B27 | LOAD_CH_33 | C27 | LOAD_CH_33 | D27 | ECU_CH_32  | E27 | ECU_CH_32  |
| A28 | ECU_CH_33  | B28 | ECU_CH_34  | C28 | ECU_CH_34  | D28 | LOAD_CH_34 | E28 | LOAD_CH_34 |
| A29 | LOAD_CH_35 | B29 | ECU_CH_36  | C29 | ECU_CH_36  | D29 | LOAD_CH_36 | E29 | LOAD_CH_36 |
| A30 | LOAD_CH_35 | B30 | ECU_CH_35  | C30 | ECU_CH_35  | D30 | LOAD_CH_37 | E30 | LOAD_CH_37 |
| A31 | ECU_CH_38  | B31 | LOAD_CH_38 | C31 | LOAD_CH_38 | D31 | ECU_CH_37  | E31 | ECU_CH_37  |
| A32 | ECU_CH_38  | B32 | ECU_CH_39  | C32 | ECU_CH_39  | D32 | LOAD_CH_39 | E32 | LOAD_CH_39 |

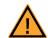

# **WARNING!**

Fire hazard!

For contacts with the same names, the following applies: Both contacts must always be connected!
Failure to observe this can result in destruction of the ES5398.1 and

cause a fire.

# 4.3 Connectors X1 and X2

Type: Conec D-Sub 15 socket UNC 4-40, current rating: 7.5 A

Order number: 164A12979X

Counterplug: Conec D-Sub 15 pin , current rating: 7.5 A

Order number: 163A11079X

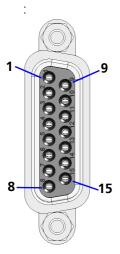

Fig. 4-3

The pin assignment is as follows:

| Pin | Signal    |
|-----|-----------|
| 1   | +VBAT_A   |
| 2   | +VBAT_B   |
| 3   | -VBAT     |
| 4   | LOAD_RAIL |
| 5   | ECU_RAIL  |
| 6   | Reserved  |
| 7   | Reserved  |
| 8   | Reserved  |
| 9   | +VBAT_A   |
| 10  | +VBAT_B   |
| 11  | -VBAT     |
| 12  | LOAD_RAIL |
| 13  | ECU_RAIL  |
| 14  | Reserved  |
| 15  | Reserved  |

When connecting the board, the following instructions must be followed:

#### General Instructions for Connection:

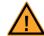

#### **WARNING!**

Fire hazard!

- For contacts with the same names, the following applies: Both contacts must always be connected!
- The pins with the signal description "reserved" must not be connected.
- The maximum continuous current and the permitted peak current must not be exceeded (see "Technical Data" on page 35).
- The switching capacity of the relays (see "Technical Data" on page 35) must not be exceeded.
- The maximum permitted operating voltage for real-time faults is 48 V. The absolute maximum nominal voltage on the board is 60 V. Do not exceed this voltage of 60 V. Even exceeding 60 V only briefly can destroy the board.
- Only positive voltages may be connected to +VBAT\_A and +VBAT\_B. Only voltages with the reference potential connected to -Vbat may be connected to +VBAT\_A , +VBAT\_B and all fault channels.
- The ground of the ECU and the simulated battery voltage of the system must always be connected to -Vbat.

Failure to observe this can result in destruction of the ES5398.1 and cause a fire.

Instructions for Master/Slave Operation:

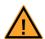

#### **WARNING!**

Fire hazard!

- When connecting several ES5398.1 boards together, only 1:1 cable may be used to prevent incorrect cabling.
- -The sockets X1 and X2 in the front panel of the board are used to connect several boards.

When operating more than one board in master/slave operation, a common feeder line must be used for +VBAT\_A, +VBAT\_B and -VBAT. The lines for +VBAT\_A and +VBAT\_B must be protected externally with a fuse of maximum 10 A.

Failure to observe this can result in destruction of the ES5398.1 and cause a fire.

# 4.4 Connecting Cable

Use only approved cables in the manufacture of cable harnesses (e.g. for connecting the ECU and external loads). The cable length must not exceed 3 m.

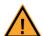

#### **WARNING!**

Fire hazard!

Use only approved cables for creating cable assemblies (e.g. for connecting the ECU and external loads). The cables used must be suitable particularly for occurring currents, voltages and temperatures and flame-retardant in accordance with one of the following standards IEC 60332-1-2, IEC 60332-2-2, UL 2556/UL1581VW-1!

#### **Note**

The signal lines must not exceed a maximum length of 3 m.

# 5 Technical Data and Standards

This chapter contains the technical data of the ES5398.1. It also contains the norms and standards met.

#### 5.1 Technical Data

#### **Note**

The maximum permissible number of ES5398.1 Fault Insertion Boards used in a LABCAR HiL system (ES5300.1-A or combination of ES5300.1-A and ES5300.1-B) is 15.

#### Relais

| Relais in use                 | TE Axicom IM06DGR                    |
|-------------------------------|--------------------------------------|
| Number of cycles in operation | 100,000 at 30 V DC / 2 A, resisitive |

#### Fault Channels

| Number of fault channels                          | 40             |
|---------------------------------------------------|----------------|
| Nominal operating voltage for all fault types     | 12 V           |
| Maximum operating voltage (real-time fault)       | 48 V           |
| Absolute maximum voltage per channel              | 60 V           |
| Maximum continuous current per channel            | 2.5 A rms      |
| Maximum permitted peak current per channel        | 5 A for 1 s    |
| Maximum permitted total current over all channels | 40 A           |
| Maximum permitted switching load per channel      | 60 W           |
| Cut-off voltage (relay fault)                     | Typically 30 V |
| Cut-off current (VBAT- and real-time fault)       | Typically 5 A  |
| Maximum resistance between ECU_CH and LOAD_CH     | 150 mΩ         |

# Power Supply

| Current consumption | 250 mA @ +3.3 V DC |  |
|---------------------|--------------------|--|
|                     | 500 mA @ +12 V DC  |  |

# Electrical Data ES5300.1-A, ES5300.1-B PCI Backplane

| Maximum permissible power consumption | 24 W for 12 V |
|---------------------------------------|---------------|
|                                       | 1 W for 3.3 V |

## Storage Conditions

| Temperature                  | -20 °C to 85 °C (-4 °F to 185 °F)      |  |
|------------------------------|----------------------------------------|--|
| Relative humidity            | 0 to 95% (non-condensing)              |  |
| Ambient Conditions           |                                        |  |
| Environment                  | Use only inside enclosed and dry rooms |  |
| Maximum contamination level  | 2                                      |  |
| Temperature during operation | 5 °C to 40 °C (41 °F to 104 °F)        |  |
| Relative humidity            | 0 to 95% (non-condensing)              |  |
| Altitude                     | Max. 2000 m above sea level            |  |

# Physical Dimensions

| Height | 4 U  |
|--------|------|
| Width  | 5 HP |

# 5.2 Norms and Standards Met

The ES5398.1 meets the following norms and standards:

| Standard    | Test                                                                                                    |
|-------------|----------------------------------------------------------------------------------------------------|
| IEC 61326-1 | Electrical equipment for measurement, control and laboratory use – EMC requirements (industrial setting)                |
| IEC 61010-1 | Safety requirements for electrical equipment for measurement, control and laboratory use - Part 1: General requirements |

The module is only intended for use in industrial settings in accordance with IEC 61326-1. Avoid potential radio interference when using the module outside of the industrial settings by using additional shielding measures.

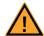

#### **WARNING!**

This is class A equipment. This equipment can cause radio interference in residential areas. In this case, the operator may be required to institute reasonable measures.

#### **Note**

The signal lines must not exceed a maximum length of 3 m.

ETAS Order Data

# 6 Order Data

| Order name                     | Short name | Order number  |
|--------------------------------|------------|---------------|
| ES5398.1 Fault Insertion Board | ES5398.1   | F-00K-110-971 |
| Scope of delivery              |            |               |
| ES5398.1 Fault Insertion Board |            |               |

Order Data ETAS

# **7 ETAS Contact Addresses**

#### ETAS HQ

Etas GmbH

 Borsigstraße 24
 Phone: +49 711 3423-0

 70469 Stuttgart
 Fax: +49 711 3423-2106

 Germany
 WWW: www.etas.com

## ETAS Subsidiaries and Technical Support

For details of your local sales office, as well as your local technical support team and product hotlines, take a look at the ETAS website:

ETAS subsidiaries WWW: <u>www.etas.com/en/contact.php</u>
ETAS technical support WWW: <u>www.etas.com/en/hotlines.php</u>

ETAS Index

# Index

| A Accident prevention 7 Application areas 5                                                                                                    | Short circuit to +VBAT_A,<br>+VBAT_B and -VBAT 23<br>Fuses 17, 18                                                                          |
|----------------------------------------------------------------------------------------------------|----------------------------------------------------------------------------------------------------|
| C CE Declaration of Conformity 12 Connecting devices 10 Connections Backplane connector 27 Connector X3 29 Connectors X1 and X2 32  D Design 17 | I<br>Improper use 7<br>Installation 17<br>Installation in the ES5300.1 hous-<br>ing 20<br>Intended use 8<br>M<br>Master/slave operation 25 |
| Devices Connecting 10                                                                                                    | N<br>Norms and standards 36                                                                                                    |
| E<br>Electrical safety 9<br>ETAS contact addresses 39                                                                                           | O<br>Order data 37<br>P                                                                                                    |
| F Fault simulation 23 Fault types 23 Contacts between ECU lines 23 Multiple faults 24 Open circuit 23 Real-time fault 23 Relay fault 23         | Product return 13  Q Qualification, required 7  R Recycling 13 RoHS conformity China 12                                                    |

Index ETAS

# European Union 12

**S**Safety at work 7, 9
Safety notices, identification of 7
Safety precautions 7

**T** Technical data 35

W Waste Electrical and Electronic Equipment 13 WEEE return system 13